Instrukcja zmiany kontekstu pracy na Platformie Usług Elektronicznych (PUE) i na stronie Punkt Informacyjny ds. Telekomunikacji (PIT)

#### **Skąd bierze się kontekst podmiotu w PUE i na stronie PIT?**

Użytkownik powinien wypełnić Wniosek o założenie konta na Platformie Usług Elektronicznych Urzędu Komunikacji Elektronicznej. Na stronie PIT konto podmiotu przenosi się z konta podmiotu założonego na PUE. Wszystkie szczegóły są opisane w instrukcji "Założenie konta".

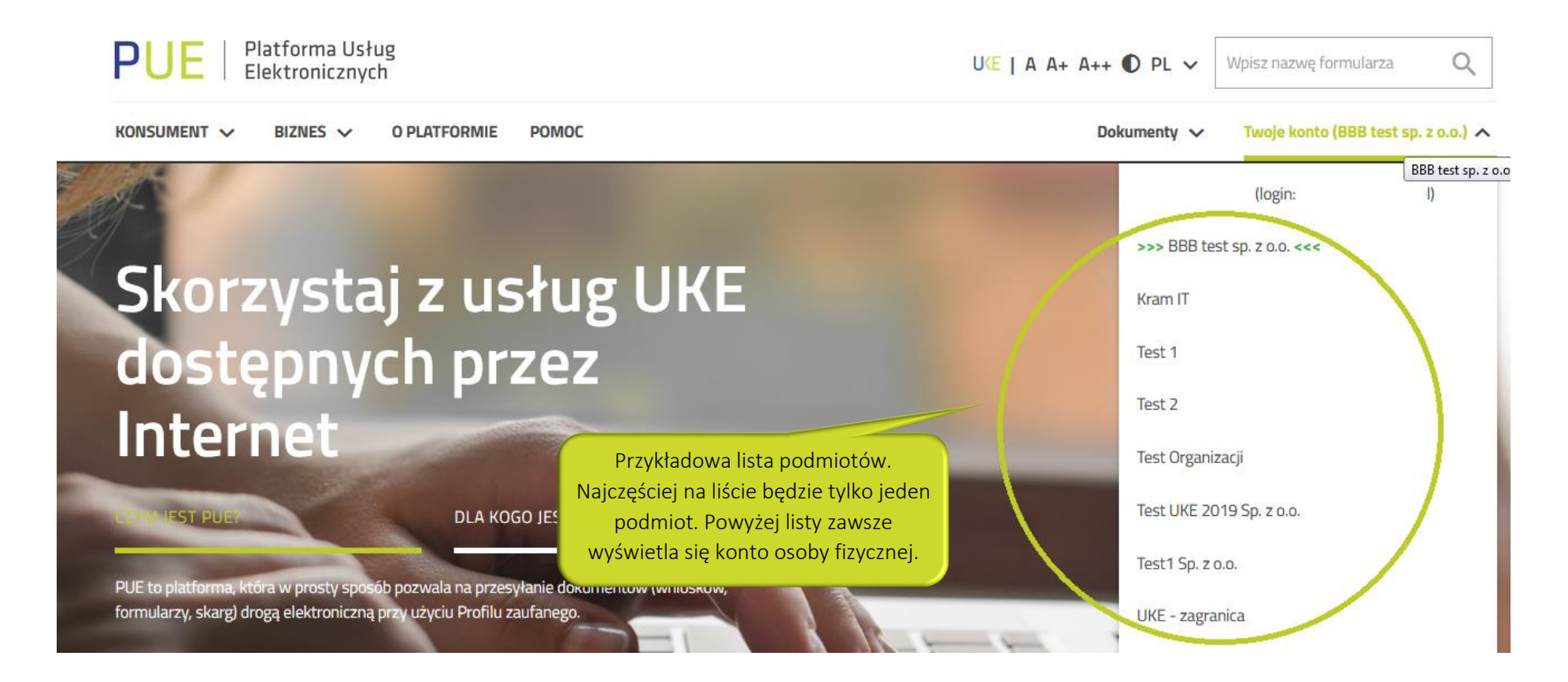

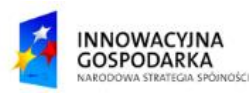

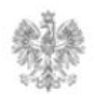

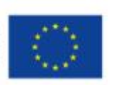

### **Jak zmienić kontekst w PUE?**

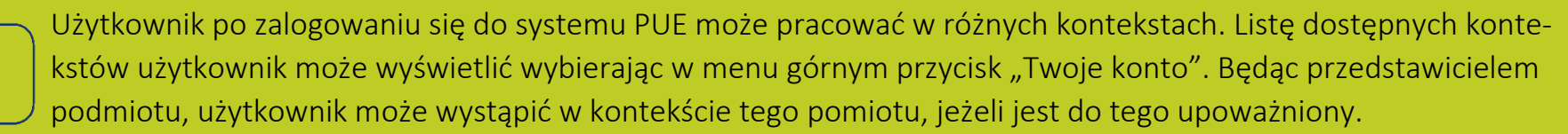

![](_page_2_Picture_56.jpeg)

![](_page_2_Picture_3.jpeg)

![](_page_2_Picture_4.jpeg)

![](_page_2_Picture_7.jpeg)

## **Jak zmienić kontekst w PIT?**

Użytkownik po zalogowaniu się do systemu PIT może pracować w różnych kontekstach. Listę dostępnych kontekstów użytkownik może wyświetlić, klikając na adres mailowy, który znajduje się w prawym górnym rogu. System rozwinie listę, z której będzie można wybrać kontekst podmiotu, w którym użytkownik będzie pracował.

![](_page_3_Figure_2.jpeg)

![](_page_3_Picture_3.jpeg)

![](_page_3_Picture_4.jpeg)

![](_page_3_Picture_7.jpeg)

#### Urząd Komunikacji Elektronicznej

Biuro Dyrektora Generalnego T +48 22 534 9311

# **www.uke.gov.pl**

![](_page_4_Picture_3.jpeg)

![](_page_4_Picture_4.jpeg)

![](_page_4_Picture_7.jpeg)